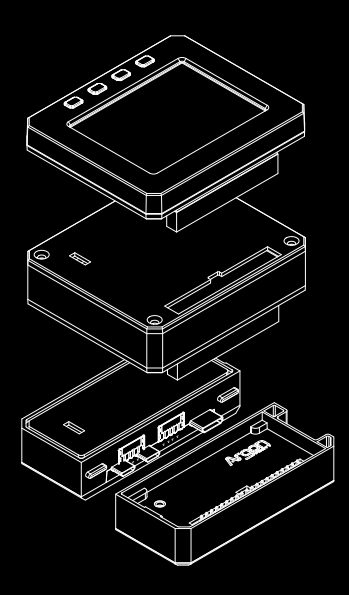

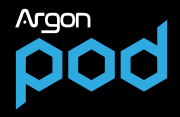

# ARGON **POD**

#### MODL II E

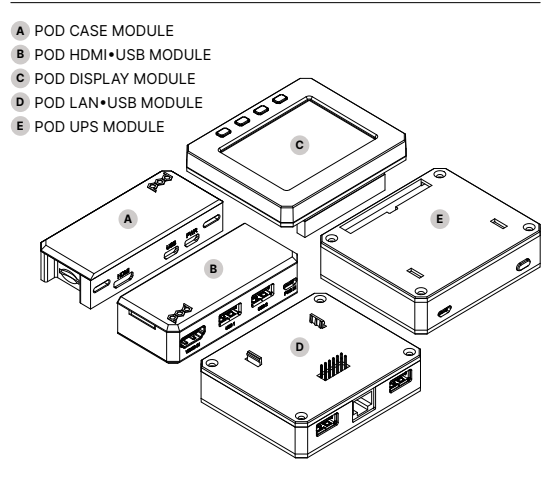

# "YOUR CREATIVITY IS **LIMITLESS**."

The Argon **POD** System is specifically designed for the latest Raspberry Pi Zero 2 W Boards, but it will also work with earlier Zero and Zero W Board.

The main **POD** Module is the HDMI-USB Hub module which converts the miniHDMI of the Zero boards into a regular HDMI and adds 2 additional USB2 ports. This module also allows for a seamless integration of other POD modules.

There are 2 ways to expand the POD System:

**�1�** via GPIO which are basically pHAT modules; which you can stack on top of the POD

Ex: Display Module, UPS Module

**�2�** via USB2 communications through the 12-PIN connectors located at the bottom of the POD systems. USB Communications like GSM modem, LORA are possible expansion modules for the POD.

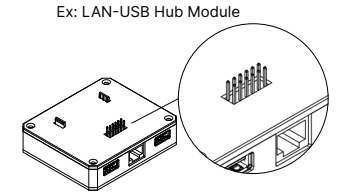

# ARGON **POD CASE**

#### MODL II E

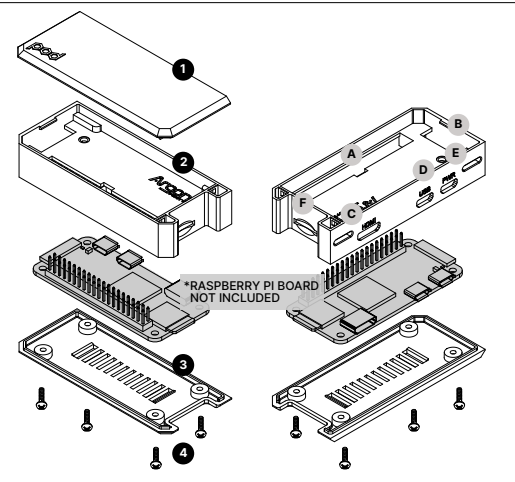

- Snap On Top Cover Flat **1**
- Aluminum Heatsink Case **2**
- **3** Screw On Bottom Cover
- 4 pcs M2 � 8mm screws **4**

#### **PARTS PORTS** (Located on the case itself)

- GPIO Port **A**
- Camera Strip Port **B**
- Mini HDMI Port **C**
- Micro USB Data (USB2� **D**
- Micro USB Power **E**
- Micro SD Card Slot **F**

### ASSEMBLY INSTRUCTIONS

- 1. Remove the Bottom Cover of the POD Case.
- 2. Drop inside the Raspberry Pi Zero 2 W Board.
- Make sure that the SD Card is NOT inserted to the RPi Board. **3.**
- 4. Secure the 4 screws at the bottom of the case.
- 5. Place the desired Top Cover for your given use case.
- 6. Insert micro SD Card.

# ARGON **POD HDMI•USB**

#### MODL II E

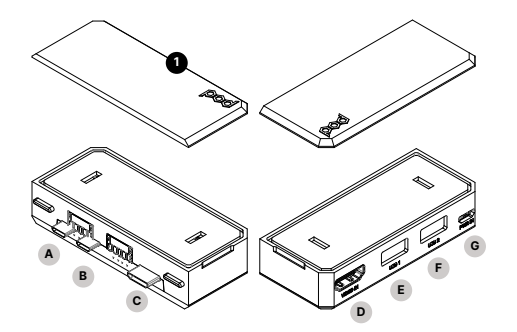

 $SIDE A - IN$   $SIDE B - OUT$ 

## **PARTS**

Snap On Top Cover Flat **1**

#### **SIDE A � IN** CONNECTORS **SIDE B � OUT** PORTS

- **A** Male microUSB Power OUT
- **B E** Male microUSB Data
- **C** Male Mini HDMI

- **D** Regular HDMI
- USB A Port 1
- **F** USB A Port 2
- **G** Female MicroUSB Power IN

## ASSEMBLY INSTRUCTIONS

- 1. Remove the Bottom Cover of the POD Case.
- 2. Drop inside the Raspberry Pi Zero 2 W Board. Make sure that the SD Card is NOT inserted to the RPi Board.
- Secure the 4 screws at the bottom of the case. **3.**
- Place the desired Top Cover for your given use case. **4.**
- 5. Insert micro SD Card
- After assembly, Argon POD Case is ready to use or connect to **6.** other POD Modules

# ARGON **POD DISPLAY**

#### **MODULE**

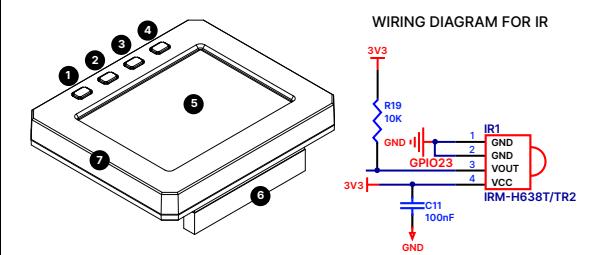

### **PARTS**

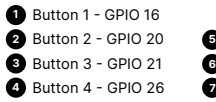

**3** 2.8 Inch Screen with Resistive Touch

- **6** 40 PIN Female Header
- Embedded IR GPIO 23 **7**

#### WIRING DIAGRAM FOR BUTTONS

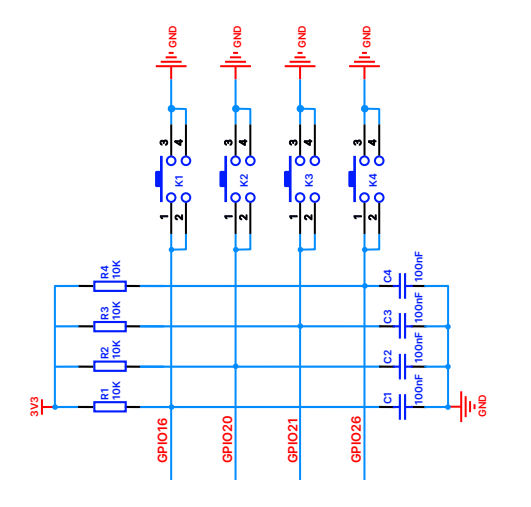

## ASSEMBLY INSTRUCTIONS

- 1. Get your fully assembled POD + HDMI-USB Module.
- 2. Remove your micro SD Card from the POD case to prevent any damage
- 3. Make sure that your Zero 2 W Board has the Male 40-PIN Headers that are soldered and aligned properly.
- 4. Remove the Top Covers of the POD Case and POD HDMI-USB Module.
- 5. Connect the 40-PIN Female connector on the POD DISPLAY Module with the 40-PIN Male Headers on the Zero 2 W Case. Make sure that the PINS are aligned properly.
- 6. Insert micro SD Card.
- Connect other peripherals as needed like another HDMI Display and **7.**Power and other USB Accessories (Keyboard, Mouse, etc.)

#### NOTE:

During disassembly, take extra caution not to bend the GPIO PIN on the Raspberry Pi Board.

You may need to use a plastic prying tool to remove the POD Display Module.

## INSTALLING THE DISPLAY DRIVER

- **1.** You will need access to the Terminal App in your Raspberry Pi Zero. You can do this either via SSH or connecting another HDMI Display and Keyboard to your setup.
- **2.** Connect to the INTERNET.
- **3.** Type the text below in the "TERMINAL" to initiate the installation of the POD DISPLAY Driver.

#### **curl https://download.argon40.com/podsystem.sh | bash**

- **4.** Select the appropriate Menu Settings.
- **5.** Reboot to initiate the changes.
- **6.** Type the command below in the TERMINAL to enter the POD SYSTEM CONFIG Settings,

#### **argonpod-config**

**7.** To uninstall the POD Script type in the TERMINAL the command

#### **argonpod-uninstall**

**8.** Always REBOOT after changing any configuration of uninstallation in order for changes to take effect.

# ARGON **POD LAN•USB**

#### MODL II E

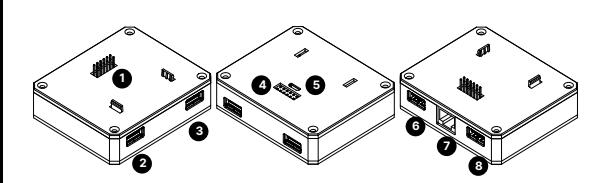

#### **PARTS**

#### **TOP**

1 12-PIN Male Connector �USB Communication)

#### **BOTTOM**

**4** 12-PIN Female Port

- �USB Communication)
- **5** microUSB Female Port (Power IN)

#### **FRONT SIDE**

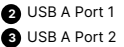

#### **BACK SIDE**

- **6** USB A Port 3
- **7** LAN Ethernet Port
- **8** USB A Port 4

## ASSEMBLY INSTRUCTIONS

- 1. Get your fully assembled POD + HDMI-USB Module.
- **2.** At the Bottom of the POD HDMI-USB Module there is a 12-PIN Female Port.
- 3. Connect the 12-PIN Male Connectors of the POD LAN-USB Hub Module.
- **4.** Insert micro SD Card.
- **5.** Power the unit thru the POD HDMI-USB Module
- **6.** The unit is Plug and Play and should be detected by the Raspberry Pi OS.

#### **Information and community engagement** Go to our FORUM **<https://forum.argon40.com/>**

# **Product Information**

Visit <https://www.argon40.com/>

# **Digital Copies of Instruction Manuals**

Go to <https://www.argon40.com/blogs/argon-resources>

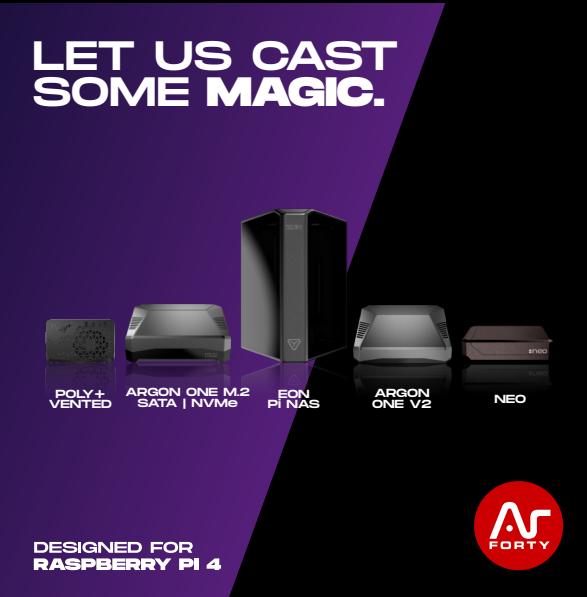